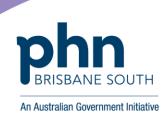

## **Best Practice:**

## Deleting authored documents from My Health Record

In Best Practice, open patient record.

1. Select My Health Record from top menu and click My Uploaded Documents. .

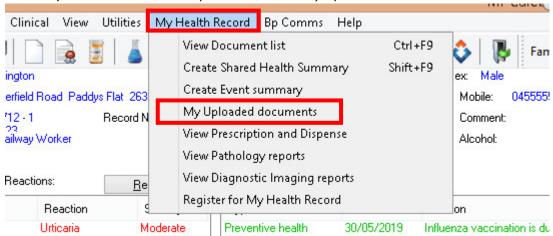

2. This will display all of the documents you have authored to the patients My Health Record. Highlight the document you would like to remove and click *Remove*. Please note, you can only remove documents you have authored.

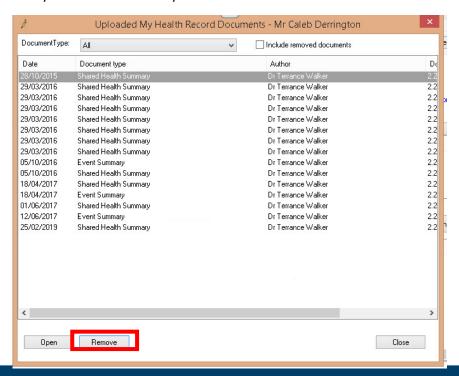

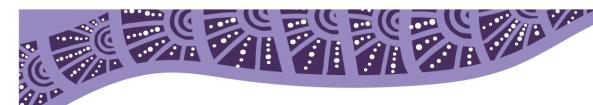

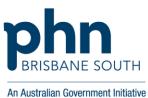

3. Select the reason for document removal and continue.

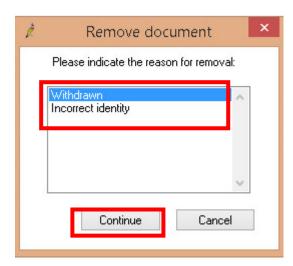

4. The document has now been removed.

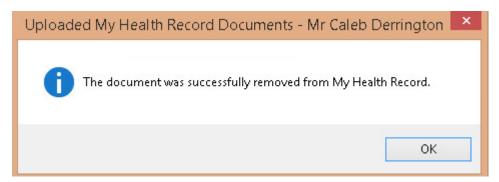

5. Removed documents will be shown in red font.

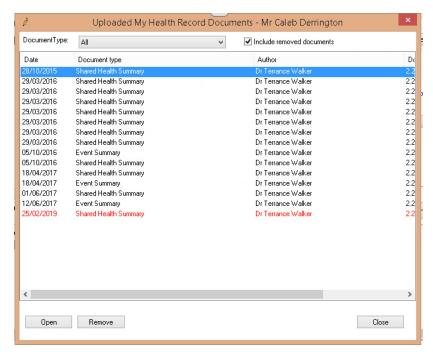